# **TK 2134 PROTOKOL ROUTING**

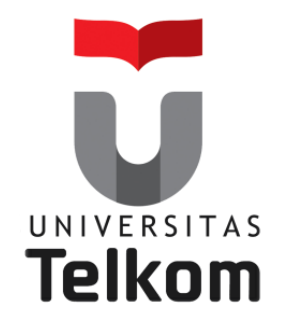

### Materi Minggu ke-3: VLANs Lanjutan

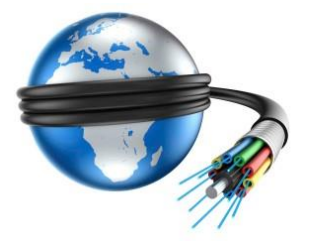

**Devie Ryana Suchendra M.T. Teknik Komputer Fakultas Ilmu Terapan Semester Genap 2015-2016**

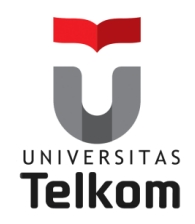

# **VLANs**

Topik yang akan dibahas pada pertemuan ini meliputi :

### **IMPLEMENTASI DAN OPERASI**

- **Konfigurasi sebuah switch dengan VLAN-VLAN dan komunikasi antar switch**
- **Mengimplementasikan sebuah VLAN**
- **Menyesuaikan konfigurasi sebuah switch untuk memenuhi kebutuhan network yang telah ditentukan**

### **TROUBLESHOOTING**

**Melakukan Troubleshooting di LAN dan VLAN**

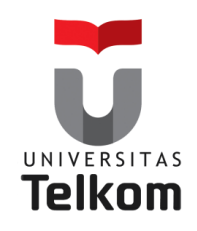

Secara default Switch–switch membagi collision domain dan router-router membagi broadcast domain

Lalu bagaimana kita membagi broadcast domain dalam sebuah internetwork switch yang murni ?

Caranya adalah dengan menciptakan sebuat **Virtual LAN (VLAN)**

Sebuah **VLAN** adalah pengelompokan logikal dari user dan sumber daya network yang terhubung ke port-port yang telah ditentukan secara administratif pada sebuah switch. Berbeda dengan Router pengelompokan secara fisikal.

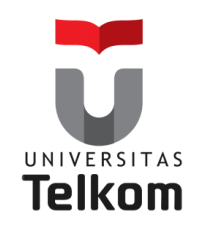

**VLAN merupakan** suatu model jaringan yang **tidak terbatas** pada lokasi fisik **seperti LAN** , hal ini mengakibatkan suatu network dapat dikonfigurasi **secara virtual** tanpa harus menuruti lokasi fisik peralatan.

Penggunaan VLAN akan membuat pengaturan jaringan menjadi **sangat fleksibel** dimana dapat **dibuat segmen** yang bergantung pada organisasi atau departemen, tanpa bergantung pada **lokasi workstation.**

### **Perbedaan LAN dan VLAN**

**LAN→** sangat bergantung pada **letak/fisik** dari workstation, serta penggunaan **hub dan repeater** sebagai perangkat jaringan yang memiliki beberapa **kelemahan**.

**VLAN→**tiap-tiap workstation/user yang tergabung dalam satu VLAN/bagian (organisasi, kelompok dsb) dapat tetap saling berhubungan walaupun **terpisah secara fisik.**

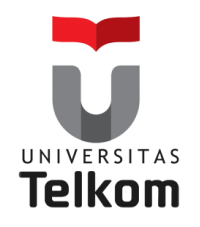

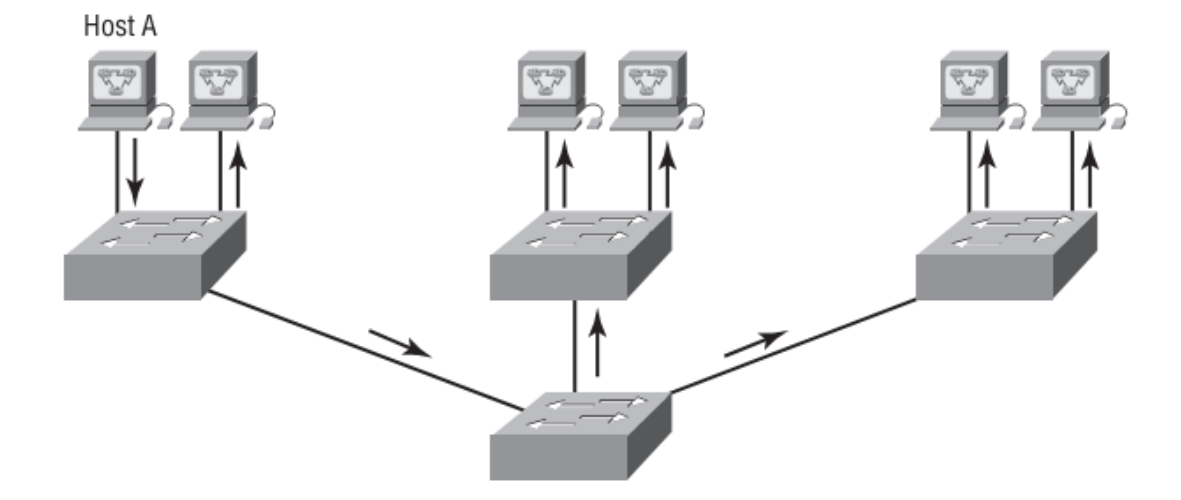

**Struktur network yang datar**

Network-network switch layer 2 biasanya dirancang sebagai network yang flat/ datar. Setiap paket broadcast yang ditransmisikan akan terlihat oleh setiap alat di network.

Host A mengirimkan sebuah broadcast dan semua port pada semua switch memforward broadcast ini, kecuali port yang menerima broadcast ini pertama kali.

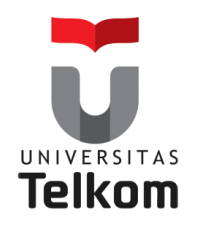

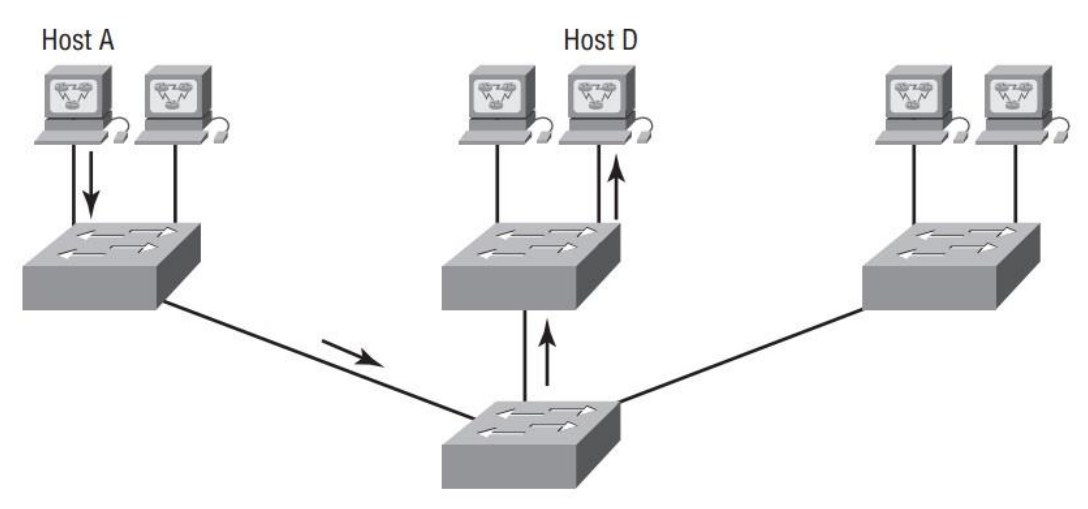

**Keuntungan dari sebuah network switch**

Memperlihatkan sebuah network switch

**Host A** mengirimkan sebuah frame ke **Host D** sebagai tujuannya, frame tersebut hanya di forward keluar dari port dimana **Host D** berada. Ini lebih baik dibandingkan network hub yang lama.

**Switch layer 2** menciptakan segmen-segmen collision domain tersendiri untuk setiap alat yang terhubung ke setiap port pada switch tersebut.

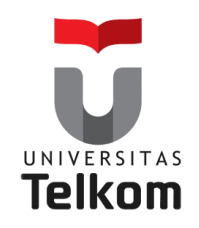

### **Kontrol terhadap Broadcast**

Broadcast terjadi di semua protokol, tetapi seberapa sering terjadinya bergantung pada 3 hal berikut ini :

#### **1. Jenis Protokol**

Broadcast terjadi di semua protocol, tergantung jenis protokolnya

#### **2. Aplikasi yang bekerja di internetwork**

Terkadang ada beberapa aplikasi yang haus akan bandwidth

#### **3. Bagaimana layanan-layanan network digunakan**

Memastikan agar network disegmentasikan atau dipisahkan dengan baik.

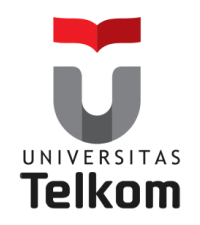

### **Keamanan**

### **Latar belakang**

- 1. Siapapun yang terhubung ke network fisikal dapat mengakses sumber daya network yang terdapat pada LAN fisikal.
- 2. Didalam lalu lintas data yang terjadi di network adalah hanya dengan menghubungkan sebuat network analyzer (software atau hardware penganalisa network) ke hub/switch maka anda bisa bergabung dengan workgroup mereka.

**Inilah mengapa VLAN sangat berguna.** 

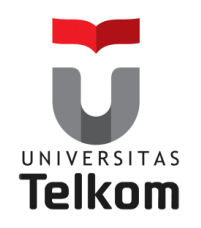

### **Fleksibilitas dan Skalabilitas**

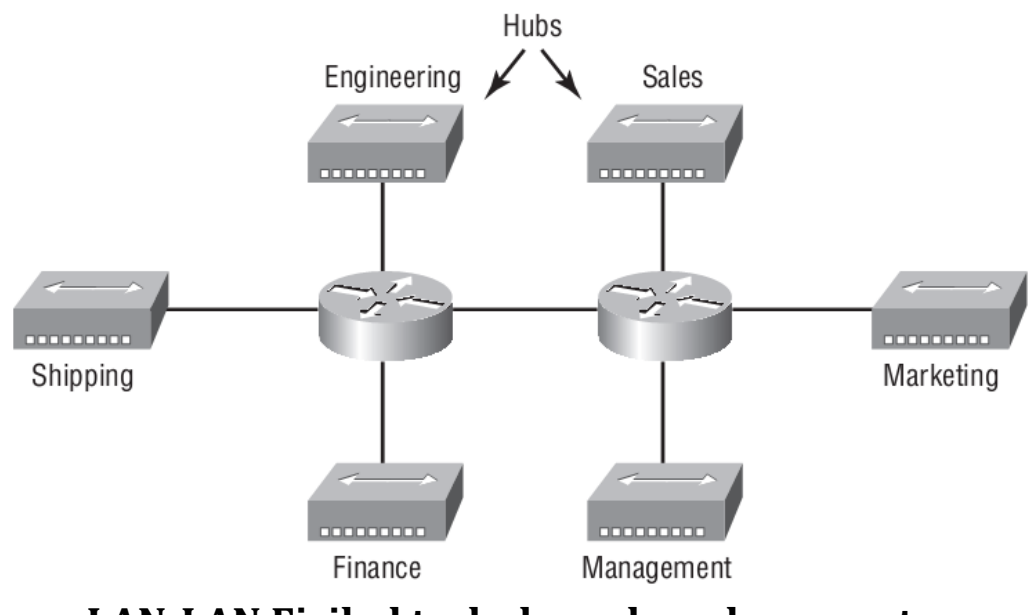

**LAN-LAN Fisikal terhubung ke sebuar router**

Apa yang terjadi jika **Hub untuk Sales** menjadi penuh dan anda perlu menambahkan user lain ke LAN dari sales ? Atau,

Apa yang akan kita lakukan jika tidak ada lagi ruang fisik atau tempat kosong di lokasi dimana tim Sales berada ?

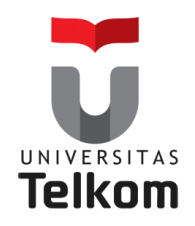

### **Fleksibilitas dan Skalabilitas**

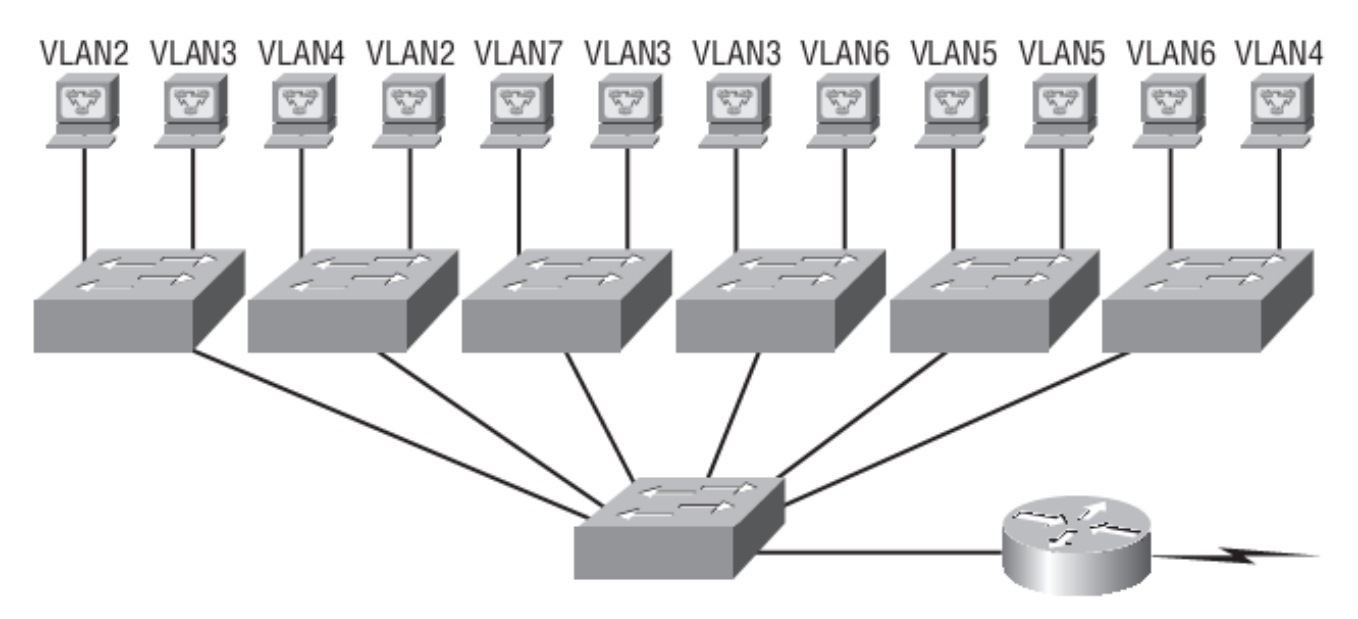

#### **Switch-switch menghapus batas fisikal.**

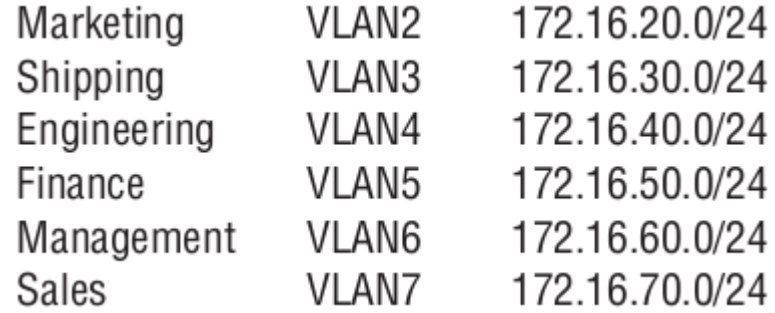

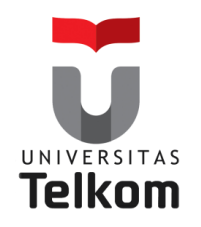

### **Segmentasi VLAN**

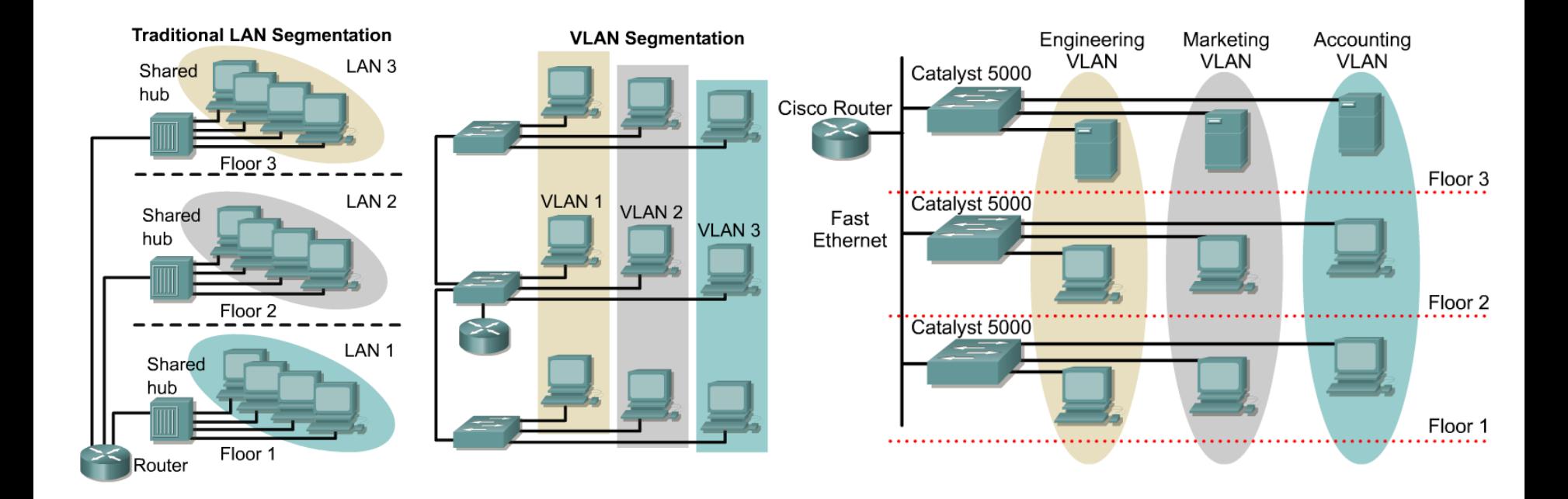

VLAN digunakan untuk segmentasi berdasarkan pada "broadcast domain"

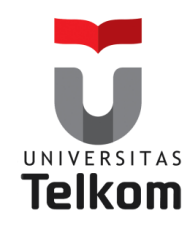

### **Keanggotan VLAN**

VLAN biasanya dibuat oleh seorang administrator, yang kemudian menugaskan port-port dari switch ke setiap VLAN biasanya hal ini disebut dengan **VLAN Statis.**

**Jika administrator** ingin melakukan sebuah pekerjaan di muka dan menempatkan semua alamat hardware dari host ke sebuah database, disebut sebagai **VLAN Dinamis.**

### **Terbagi ke dalam dua jenis VLAN : VLAN Statis**

- Secara manual oleh administrator
- **Port pada switch** dipetakan secara **statis** ke VLAN

**VLAN Dinamis**

- **Port pada switch** dipetakan secara dinamis ke VLAN
- Berdasarkan MAC Address, Alamat Subnet

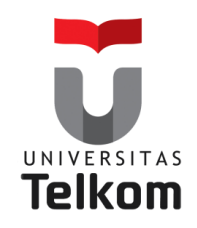

## **Mengidentifikasikan VLAN-VLAN**

2 Jenis berbeda dari link pada sebuah switch :

#### **Access Link**

Melewatkan satu VLAN Port yg terkonfigurasi untuk adalah **PC to Switch**

#### **Trunk Link**

Melewatkan **Multiple VLAN** Port yg terkonfigurasi untuk adalah **Switch to Switch**, **Switch to Router**

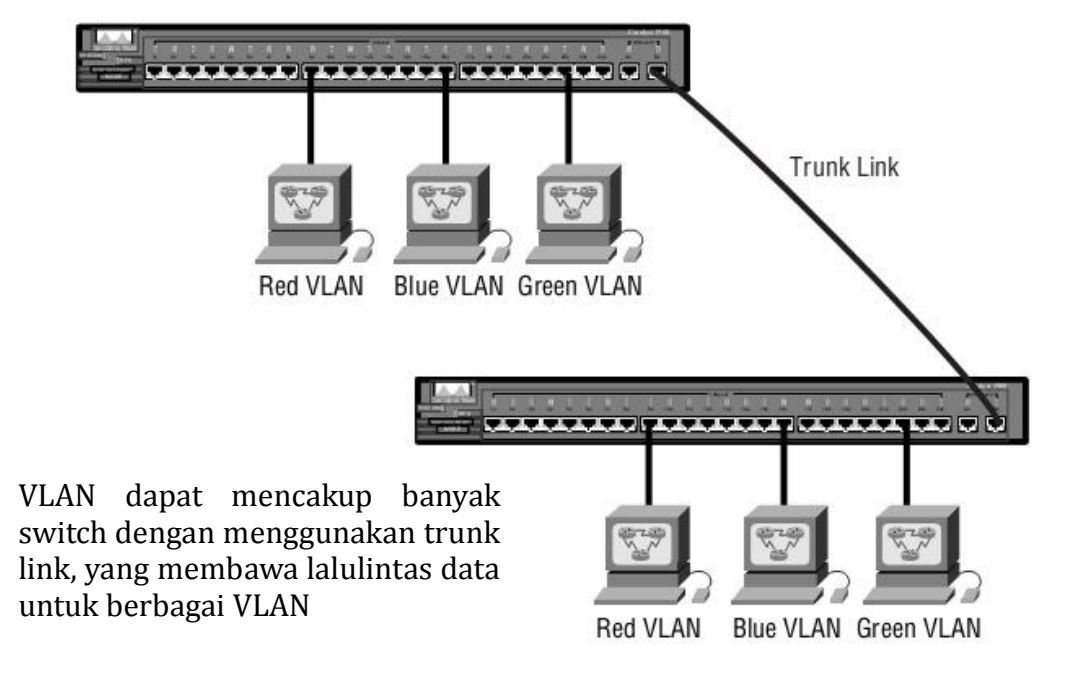

#### **Access Link dan Trunk Link pada sebuah network switch**

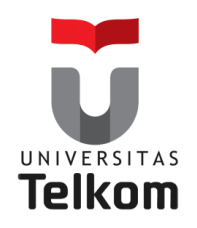

### **Studi Kasus VLAN Switch Layer 2**

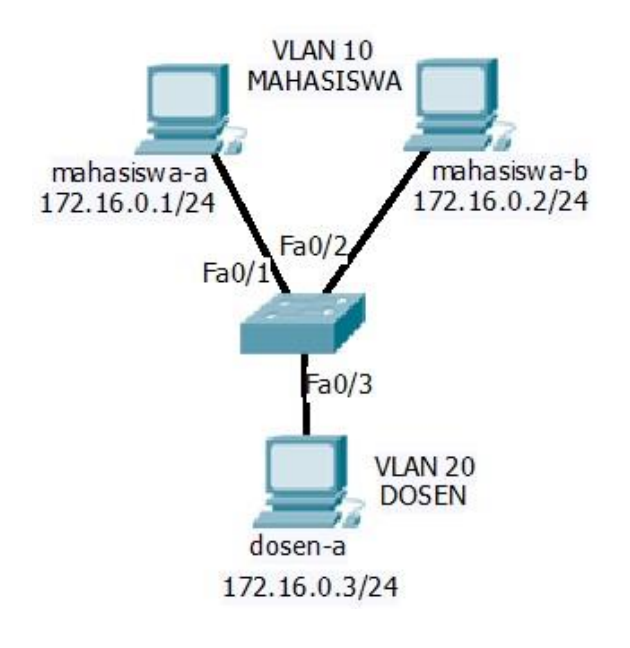

#### **Membuat DATABASE VLAN**

Switch>enable Switch#configure terminal Switch(config)#vlan 10 Switch(config-vlan)#name MAHASISWA Switch(config-vlan)#exit

Switch(config)#vlan 20 Switch(config-vlan)#name DOSEN Switch(config-vlan)#exit

#### **Setelah VLAN dibuat verifikasi dengan perintah :**

Switch#show vlan Atau Switch#show vlan brief

#### **Menempatkan port-port switch ke VLAN**

Switch(config)#interface FastEthernet0/1 Switch(config-if)#switchport access vlan 10 Switch(config-if)#exit Switch(config)#interface FastEthernet0/2 Switch(config-if)#switchport access vlan 10 Switch(config-if)#exit Switch(config)#interface FastEthernet0/3 Switch(config-if)#switchport access vlan 20

Switch(config-if)#exit

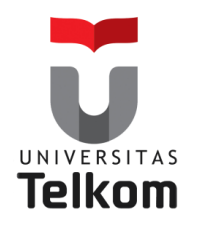

### **Metode Identifikasi VLAN**

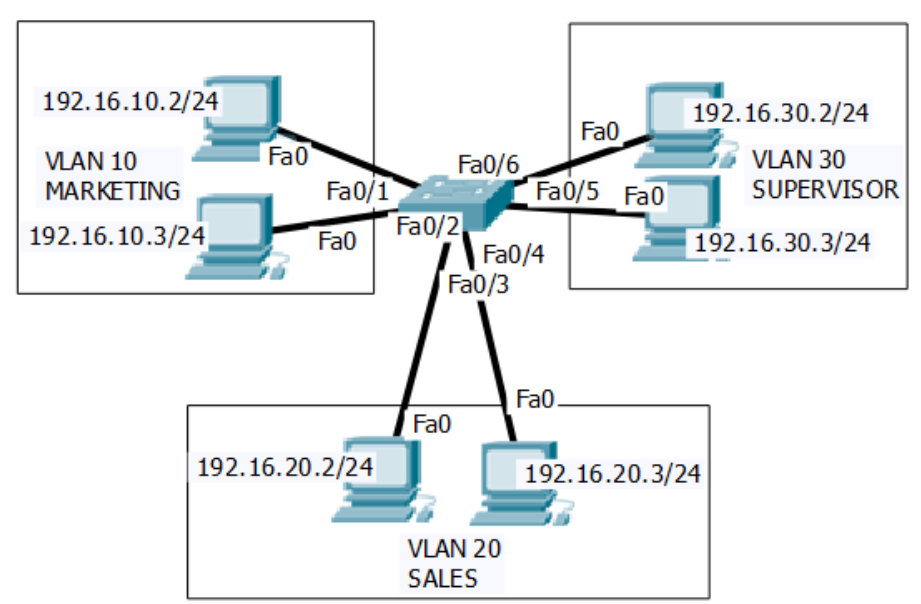

#### **Konfigurasi dilakukan Pada Switch di console/terminal**

#### **Membuat DATABASE VLAN**

Switch>enable Switch#configure terminal Switch(config)#vlan "VLAN\_ID" Switch(config-vlan)#name "DATABASE\_VLAN" Switch(config-vlan)#exit

#### **Setelah VLAN dibuat verifikasi dengan perintah :**

Switch#show vlan Atau Switch#show vlan brief

#### **Menempatkan port-port switch ke VLAN**

Switch(config)#interface "FastEthernet Port" Switch(config-if)#switchport access **"VLAN\_ID"** Switch(config-if)#exit

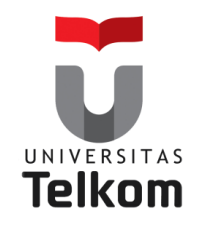

### **Metode Identifikasi VLAN Dan InterVLAN**

Untuk menghubungkan **antar VLAN** agar bisa berkomunikasi satu sama lain maka harus **naik ke layer 3**, oleh karena itu dibutuhkan sebuah **router**.

Dengan inter-VLAN maka tiap VLAN dapat saling bertukar informasi, disamping itu juga memugkinkan setiap VLAN untuk terhubung ke jaringan Public seperti internet.

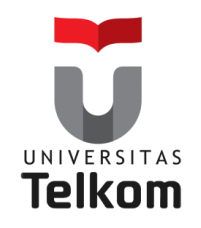

### **Keuntungan VLAN Dan InterVLAN**

- $\checkmark$  Untuk melakukan segmentasi LAN menjadi LAN-LAN yang lebih kecil sehingga mengurangi traffik jaringan
- $\checkmark$  Meningkatkan security
- $\checkmark$  Meningkatkan performa jaringan
- $\checkmark$  Mengembangkan manajemen jaringan
- $\checkmark$  Agar design jaringan yang lebih flexible

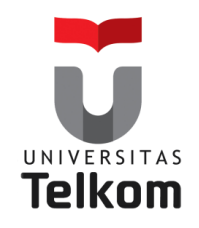

## **VLAN Trunking Protocol (VTP)**

VTP merupakan protokol yang akan mendistribusikan konfigurasi vlan ke switch yang lain melalui jalur trunking.

**Tujuan dasar VTP :** mengelola semua VLAN yang telah dikonfigurasi pada sebuah internetwork switch dan menjaga konsistensi diseluruh network tersebut.

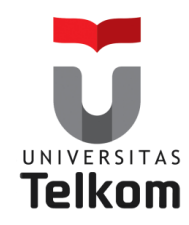

# **Keuntungan VLAN Trunking Protocol (VTP)**

- 1. Konfigurasi VLAN yang konsisten di semua switch di network
- 2. Memperbolehkan VLAN-VLAN untuk memiliki truk yang melalui media network yang beragam
- 3. Tracking dan Monitoring VLAN-VLAN yang akurat
- 4. Reporting yang dinamis tentang VLAN-VLAN yang ditambahkan ke semua switch di domain VTP
- 5. Menambahkan VLAN secara Plug and Play

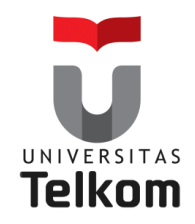

## **Mode VTP**

### Ada 3 mode VTP diantaranya :

- 1. VTP Server
	- **Create, add dan delete** VLAN pd VTP Domain
	- ◆ Mode default untuk semua switch catalyst
	- Menyebarkan informasi VLAN
- 2. VTP Client
	- Menerima informasi VLAN dari VTP Server, dan juga mengirim dan menerima update-update informasi.
- 3. VTP Transparent
	- Memforward informasi-informasi VTP melalui semua trunk link yang dikonfigurasi
	- Melanjutkan informasi dari **VTP Server** tetapi **tdk melakukan updating database vlan**

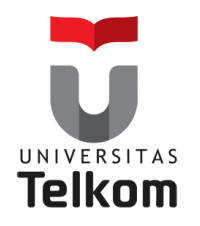

## **Mode-mode VTP**

Server configuration: Saved in NVRAM

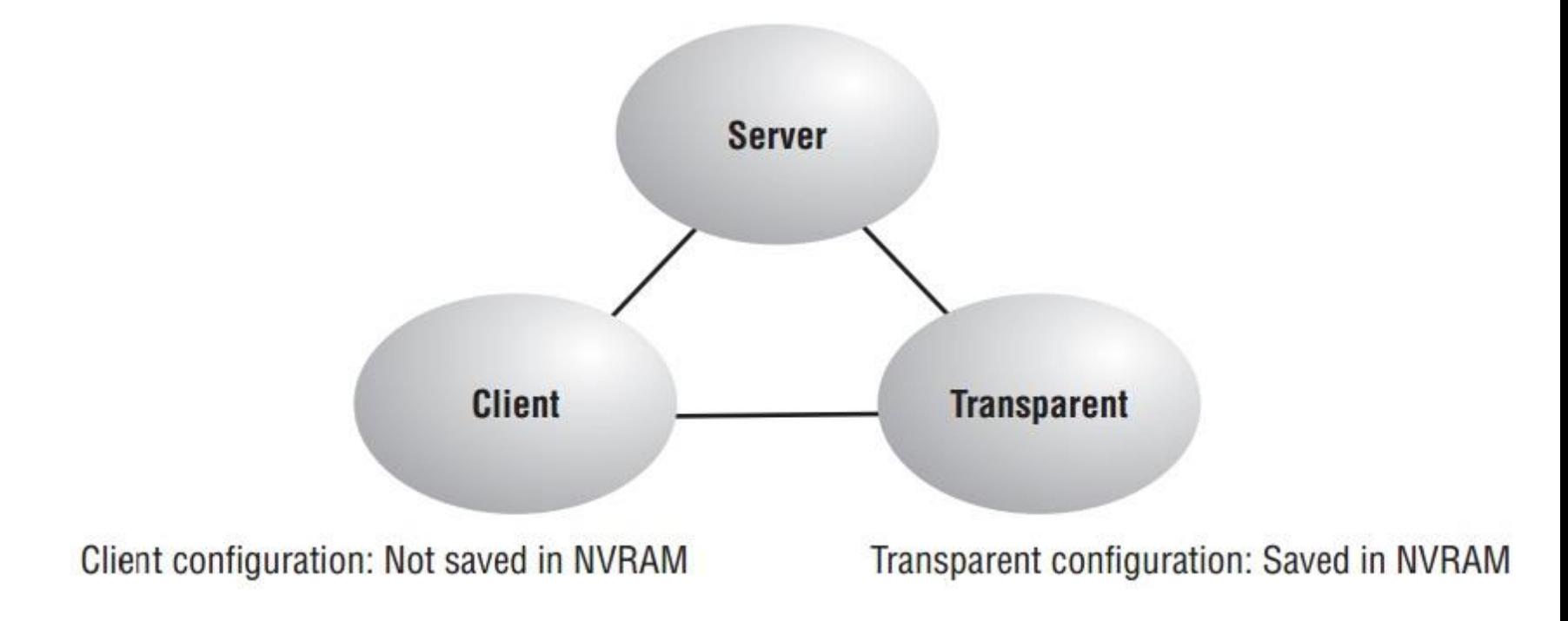

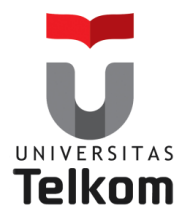

#### **VLAN DATABASE(PADA VTP SERVER)**

- VLAN 10 MAHASISWA
- VLAN 20 DOSEN
- VLAN 30 PEGAWAI

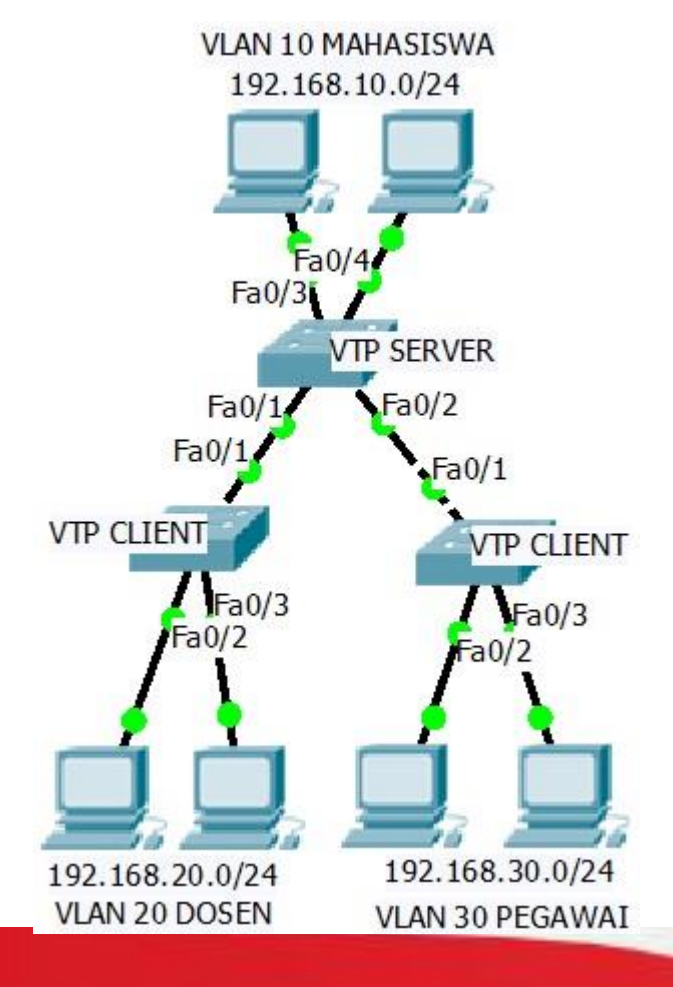

## **Mode VTP**

#### **Konfigurasi pada switch (VTP SERVER)**

Switch>enable Switch#configure terminal Switch(config)#vtp mode server Switch(config)#vtp domain TelkomUniversity Switch(config)#vtp password 123 Switch(config)#do show vtp status

#### **Konfigurasi pada switch (VTP Client)**

Switch>enable Switch#configure terminal Switch(config)#vtp mode client Switch(config)#vtp domain TelkomUniversity Switch(config)#vtp password 123 Switch(config)#do show vtp status

#### **Konfigurasi pada switch (VTP Server)**

Switch>enable Switch#configure terminal Switch(config)#interface fa0/1 dan fa0/2 Switch(config-if)#switchport mode trunk

#### **Lihat dan analisis apa yang terjadi pada VTP CLIENT?**

# **Referensi**

### **Todd Lammle**

### **CCNA Cisco Certified Network Associate Study Guide Six Edition Cisco Network Academy**

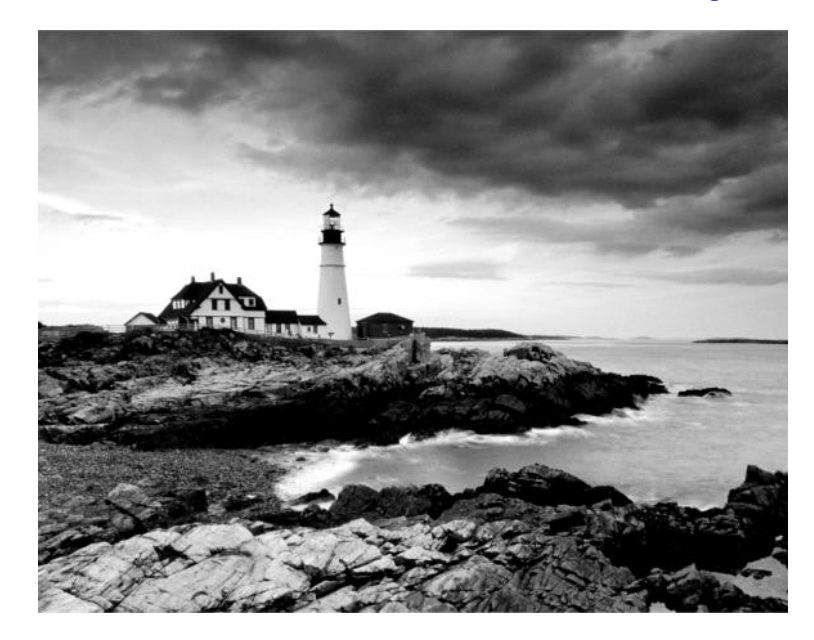